Şablonda satır aralıkları genel hatlarıyla sabitlenmiştir. Sayfada kayma durumu olmadığı sürece aralıkları değiştirmeyiniz. Bütün şablonda Times New Roman yazı

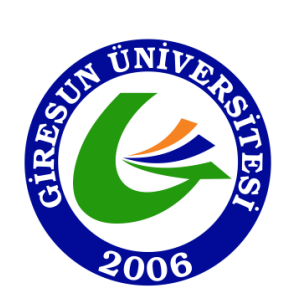

**T.C. GİRESUN ÜNİVERSİTESİ SOSYAL BİLİMLER ENSTİTÜSÜ ANA BİLİM DALINIZI SEÇİNİZ PROGRAMINIZI SEÇİNİZ**

Hazırlanmış olan bu sayfada tezi hazırlayan kişi kırmızı yazı ile gösterilen yerleri kendine göre doldurması gerekmektedir.

tipi kullanılmalıdır Genel hatlarıyla sayfa biçimi soldan 4 cm, üstten 3 cm, sağdan 2,5 cm, alttan 3 cm olmalıdır. Şablonda bu şekilde ayarlanmıştır.

> Şablonda kırmızı renk ile yazılan yerler bilgilerinizi girdiğiniz zaman otomatik olarak siyah renk olmalıdır. HAZIRLANAN TEZ ÜZERİNDE KIRMIZI BİR YAZI BULUNMAMALIDIR.

İlk bölümde ana bilim dalı ve programınızı seçiniz

BU BÖLÜMDE ÜSTE TÜRKÇE ALTA İNGİLİZCE TEZ BAŞLIĞINIZI YAZINIZ. TNR 12 PUNTO, KALIN VE HEPSİ BÜYÜK OLMALIDIR

**TÜRKÇE TEZ BAŞLIĞINIZI BURAYA TİMES NEW ROMAN 12 PUNTO VE KALIN VE ORTALI OLARAK YAZABİLİRSİNİZ KOPYALAMA VE YAPIŞTIRMA İŞLEMİ YAPMAYINIZ**

**İNGİLİZCE TEZ BAŞLIĞINIZI BURAYA TİMES NEW ROMAN 12 PUNTO VE KALIN VE ORTALI OLARAK YAZABİLİRSİNİZ KOPYALAMA VE YAPIŞTIRMA İŞLEMİ YAPMAYINIZ**

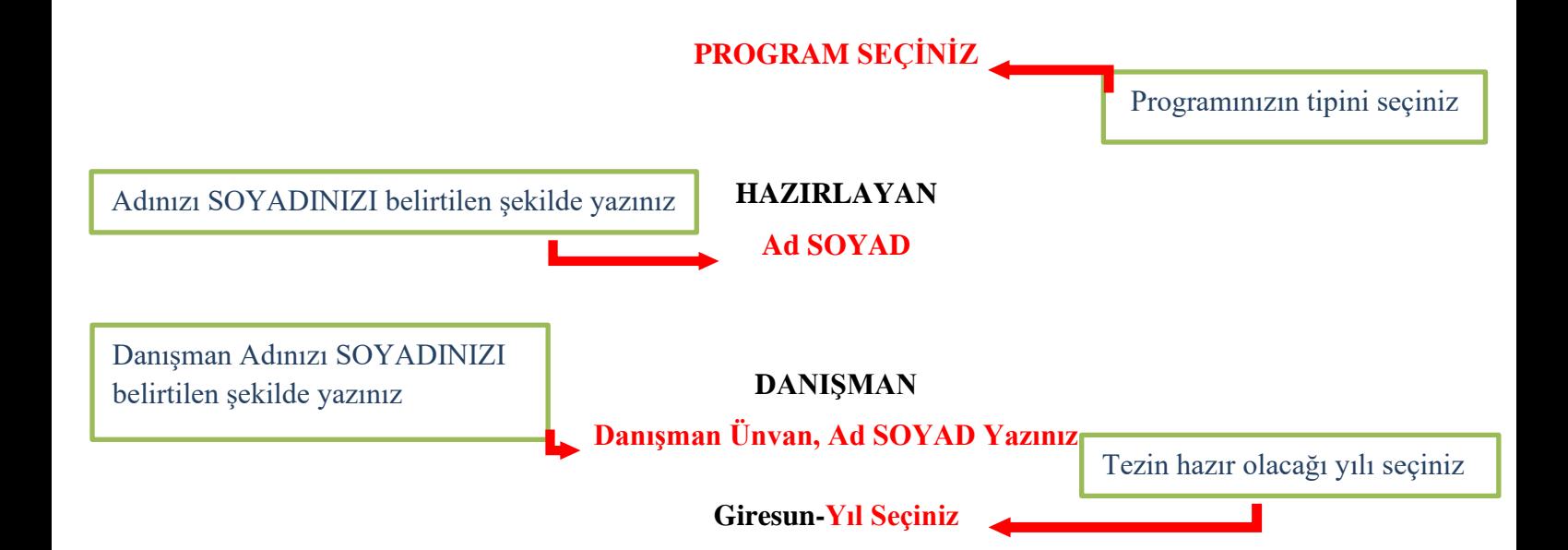

Sayfanın sayfa numarası Romen rakamı ile vardır fakat gizli olması gerekmektedir. 2. Sayfa burasıdır.

Türkçe Tez Başlığınızı Baş Harfleri Büyük Olacak Sekilde Yazınız

Ad SOYAD

…/.../ Yıl Seçiniz

1 tab 1.25 cm girinti olmalı. Program tipini seçiniz

## **BİLİMSEL ETİK İLKELERE UYGUNLUK/ETİK BEYAN**

<span id="page-1-0"></span>Program seçiniz olarak sunduğum "Türkçe Tez Başlığınızı Buraya Baş Harfleri Olacak Şekilde Yazınız."adlı çalışmamın, tarafımdan bilimsel etik ve geleneklere aykırı düşecek bir kullanıma başvurmaksızın yazıldığını ve yararlandığım kaynakların kaynakçada gösterilenlerden oluştuğunu, yararlandığım kaynaklara uygun yöntemlerle atıf yapıldığını belirtir ve bunu onurumla doğrularım.

Satır araları 1.5 satır olarak düzenlenmiştir. Başlık ile satır başı arasında 1 satır boşluk bırakılmalı ve ayarlanmıştır.

Ad SOYAD Şeklinde yazınız

Yıl seçiniz gün ve ayları baskı aldıktan sonra yazınız

Bu bölüm, hazırlanan tezin bilimsel ilke ve kurallara göre hazırlandığını, etik ihlaller gerçekleştirilmediğinin yazarı tarafından beyan edilmesini kapsamaktadır (örnek için bkz. Tez yazım kılavuzu Ek 3).

<span id="page-2-0"></span>Sayfanın sayfa numarası Romen rakamı ile vardır fakat gizli olması gerekmektedir. 3. Sayfa burasıdır.

## **TEZ ÖZGÜNLÜK BEYANI**

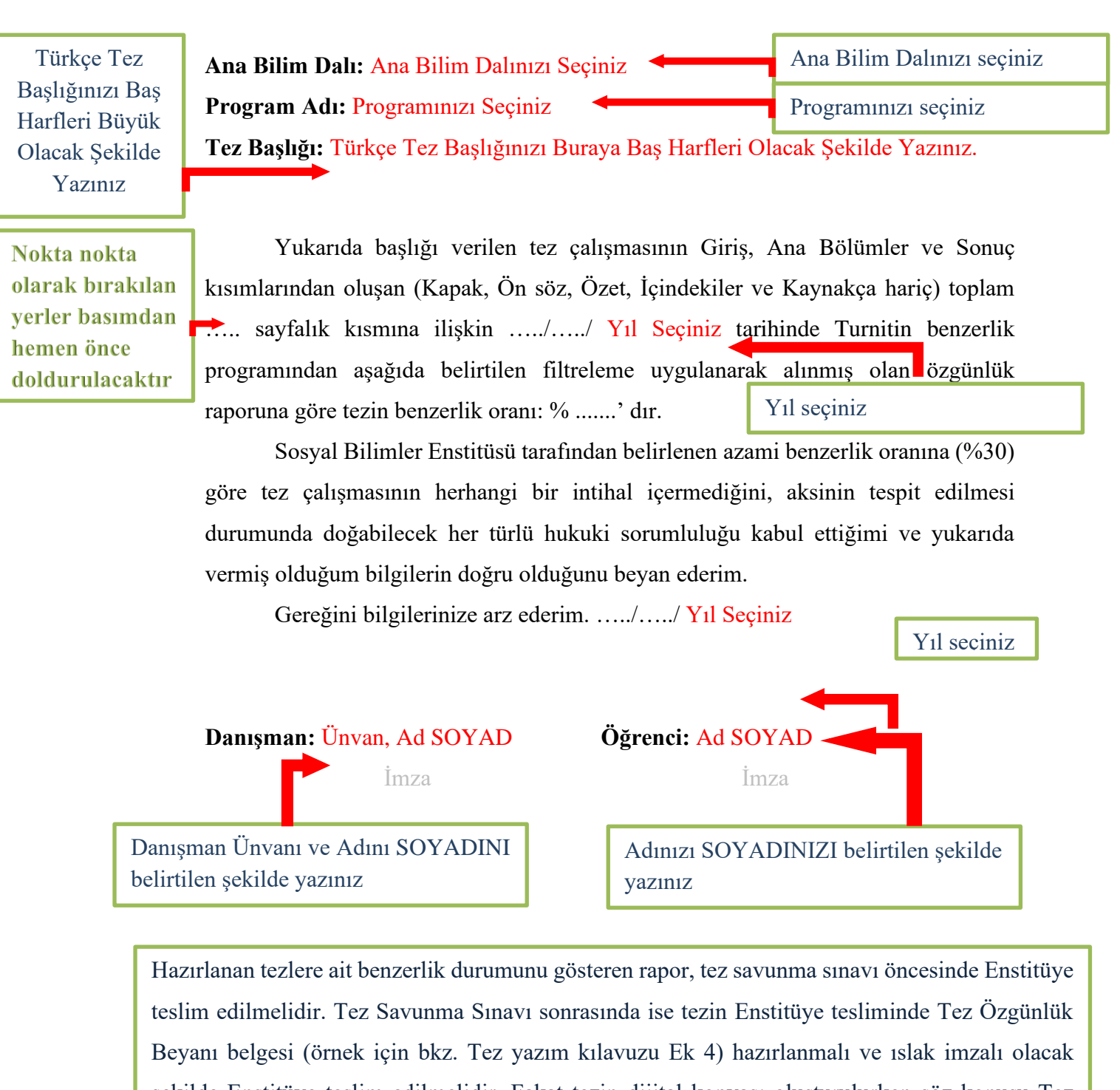

şekilde Enstitüye teslim edilmelidir. Fakat tezin dijital kopyası oluşturulurken söz konusu Tez Özgünlük Beyanı belgesinde ıslak imzalara yer verilmemelidir. Tez Özgünlük Beyanı belgesi, ilgili benzerlik programından (Turnitin) Kapak, Ön Söz, Özet, İçindekiler, Kaynakça ve 7 kelimeden daha az örtüşme içeren kısımlar hariç tutularak hazırlanmalıdır.

<span id="page-3-0"></span>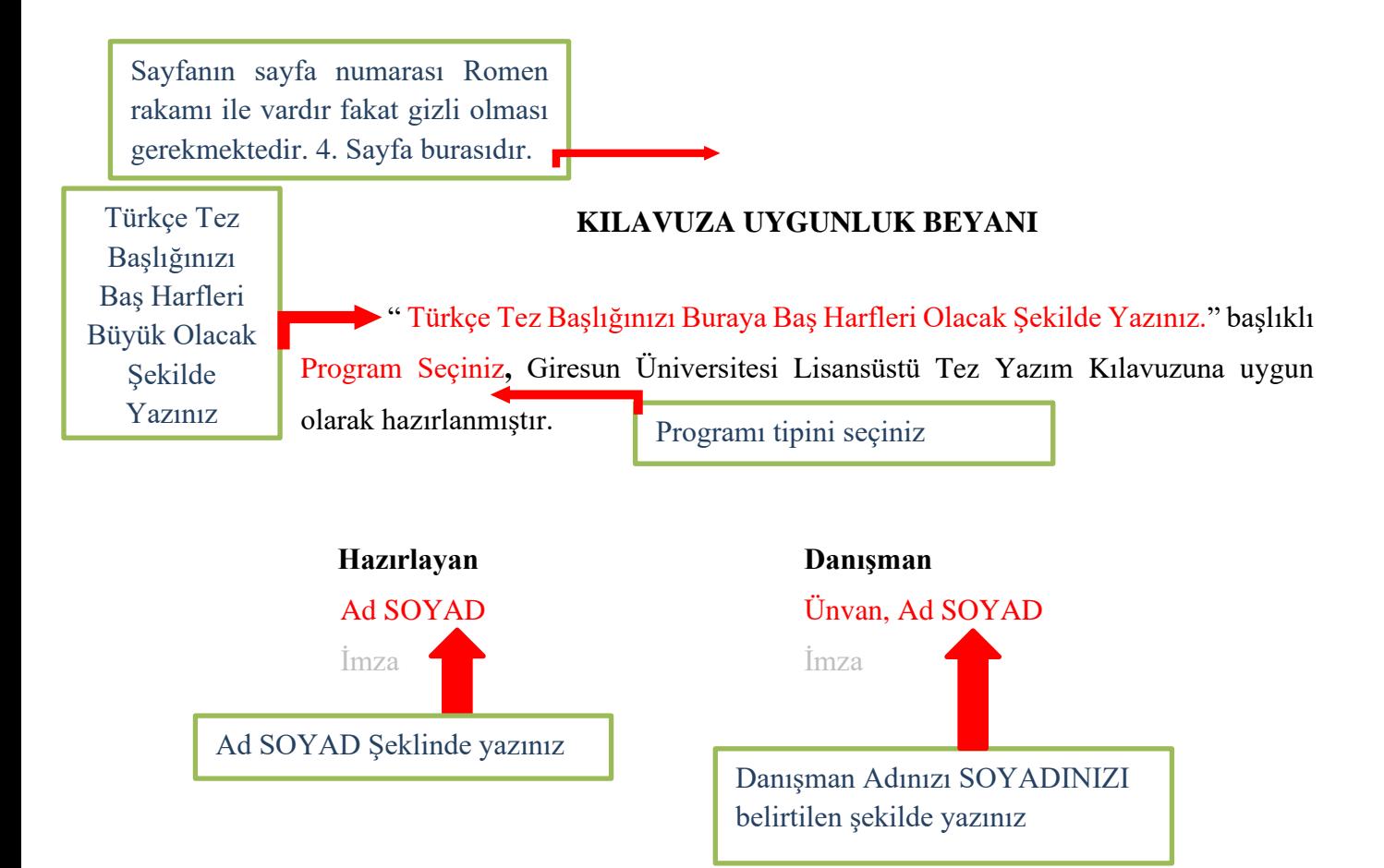

Tezler, bu kılavuzda belirtilen kurallara riayet edilerek hazırlanmalıdır. Belirtilen kurallara göre hazırlanan tezler için yazarı, danışmanı ve ilgili Ana Bilim/Ana Sanat Dalı Başkanının imzasını taşıyan Kılavuz Uygunluk Beyanı belgesi (örnek için bkz. Tez yazım kılavuzu Ek 5) hazırlanmalıdır. Tezin dijital kopyasındaki Kılavuza Uygunluk Beyanında ıslak imza yer almamalıdır. Islak imzalı belge, sadece tezin fiziksel baskısında yer almalıdır.

## **JÜRİ ÜYELERİ ONAY SAYFASI**

Paragraf içerisindeki kırmızı olan yerleri yazılarda belirtildiği şekilde değiştiriniz.

<span id="page-4-0"></span>Giresun Üniversitesi Sosyal Bilimler Enstitüsü'nün …/…./Yıl Seçiniz tarihli toplantısında jüri, Sosyal Bilimler Enstitüsü Ana Bilim Dalı Seçiniz Program Seçiniz öğrencisi Ad SOYAD'ın "Türkçe Tez Başlığınızı Buraya Baş Harfleri Olacak Şekilde Yazınız.*"* başlıklı tezini incelemiş olup, aday 02.03.2024 tarihinde, saat 11:00'da jüri önünde tez savunmasına alınmıştır.

Sunulan çalışma, sınav sonucunda oy birliği/oy çokluğu ile başarılı bulu basımından hemen tarafından Program seçiniz olarak kabul edilmiştir.

Tarih ve saati tezin önce seciniz.

**Sınav Jürisi Unvanı, Adı Soyadı Karar İmzası Kabul Red**  $\ddot{U}$ ye (Başkan)  $\begin{array}{c|c}\n\ddot{U}_{\text{nvan}} & \text{Ad SOYAD} \\
\hline\n\end{array}$   $\Box$ **Üye** Ünvan, Ad SOYAD ☐ ☐ **Üye** │ Ünvan, Ad SOYAD │ □ │ □  $\ddot{\text{U}}$ <sub>N</sub> Unvan, Ad SOYAD  $\Box$  $\ddot{\mathbf{U}}$ ye  $|\mathbf{U}_{\text{nvan}}|$ , Ad SOYAD  $|\square|$ **ONAY ……/…../** Yıl Seçiniz **Prof. Dr. Oğuz Serdar KESİCİOĞLU Enstitü Müdürü** Sınav Jüri üyeleri duruma göre 3,5 veya 7 olabildiğinde gerekli ekleme ve çıkarmaları kendinize göre yapabilirsiniz. Jüri üyesi eklemek için okun ucunda satırın yanına tıklayıp enter'e basınız Onay için tarihi baskı almadan hemen önce seçimini yapınız

<span id="page-4-1"></span>Jüri üyeleri onay sayfası, savunma sınavında yer alan jüri üyelerini ve tezin değerlendirilme sonucunu içermektedir (örnek için bkz. Tez Yazım Kılavuzu Ek 6). YÖK Yürütme Kurulu'nun 13.05.2020 tarihinde gerçekleştirdiği toplantıda, kişisel verilerin korunması açısından Ulusal Tez Merkezi Tez Otomasyon Sistemine enstitüler tarafından lisansüstü tezler yüklenirken, tez jürisinin kişisel bilgileri ile imzalarının bulunduğu "Tez Onay Sayfası" olmaksızın yüklenmesinin uygun olduğuna karar verilmiştir. Bu karar doğrultusunda Ulusal Tez Merkezi Tez Otomasyon Sistemine yüklenmek üzere CD ortamında teslim edilen tezlerde Jüri Üyeleri Onay Sayfası yer almayacaktır. Fakat basılı olarak teslim edilen tezlerde Jüri Üyeleri Onay Sayfası ıslak imzalı olarak gerekmektedir.

Sayfanın sayfa numarası Romen rakamı ile vardır fakat gizli olması

**ÖN SÖZ**

gerekmektedir. 6. Sayfa burasıdır.<br>
Silebilir ve kendinize göre kendinize düzenleyebilirsiniz.

> <span id="page-5-0"></span>Yazar ön sözde, tez konusunun belirlenmesi ve araştırmanın gerçekleştirilmesi sürecinde yaşadıklarını, destek aldığı kurum ve kişilere yer vererek teşekkür eder. Ayrıca tez herhangi bir kurum veya kuruluş tarafından desteklendiğinde (Giresun Üniversitesi BAP, TUBİTAK gibi), bu duruma ilişkin kısa bilgiye yer verilmelidir. Ön sözün, en fazla bir sayfa olması istenmektedir. İçeriğin yazım stili olarak Times New Roman 12 punto, 1,5 satır aralığı ve siyah renk olmasına ve paragraf başında 1 tab kullanmaya dikkat ediniz. Bu açıklama satırlarını SİLİNİZ!

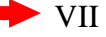

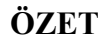

<span id="page-6-0"></span>Giresun Üniversitesi Sosyal Bilimler Enstitüsü Ana Bilim Dalınızı Seçiniz Programınızı Seçiniz

**Tez Başlığı :** Türkçe Tez Başlığınızı Buraya Baş Harfleri Olacak Şekilde Yazınız. **Tez Türü :** Program seçiniz Özet sayfasında kırmızı ile

**Danışman :** Ünvan, Ad SOYAD **Hazırlayan :** Ad SOYAD **Yıl :** Yıl Seçiniz **Sayfa Sayısı :** Sayfa Sayısı

Özet bilgilerini buradaki açıklamalara göre yazınız. Satır aralıkları 1.5 satır olmalı paragraf başı 1 tab (1.25) cm içeriden başlamalı

Özet sayfasında tez çalışmasının amacı, kapsamı, kullanılan yöntem ve varılan sonuçlar açık ve öz olarak yazılır. Özet 150-250 sözcük arasında olmalı ve bir sayfayı geçmemelidir. Özet metnin altına "Anahtar Sözcükler" ifadesi yazılarak en az 3, en fazla 5 anahtar sözcük belirtilir.

**Anahtar Kelimeler:** Kelime-1, Kelime -2, Kelime -3, Kelime -4, Kelime -5

Açıklamada belirtildiği gibi anahtar kelime sayısı en az 3 en fazla 5 olmalı. Baş harfleri büyük aralarında virgül olmalı

belirtilen kutucukları kendi bilgilerinizle seçiniz veya

doldurunuz

VIII

## **ABSTRACT**

<span id="page-7-0"></span>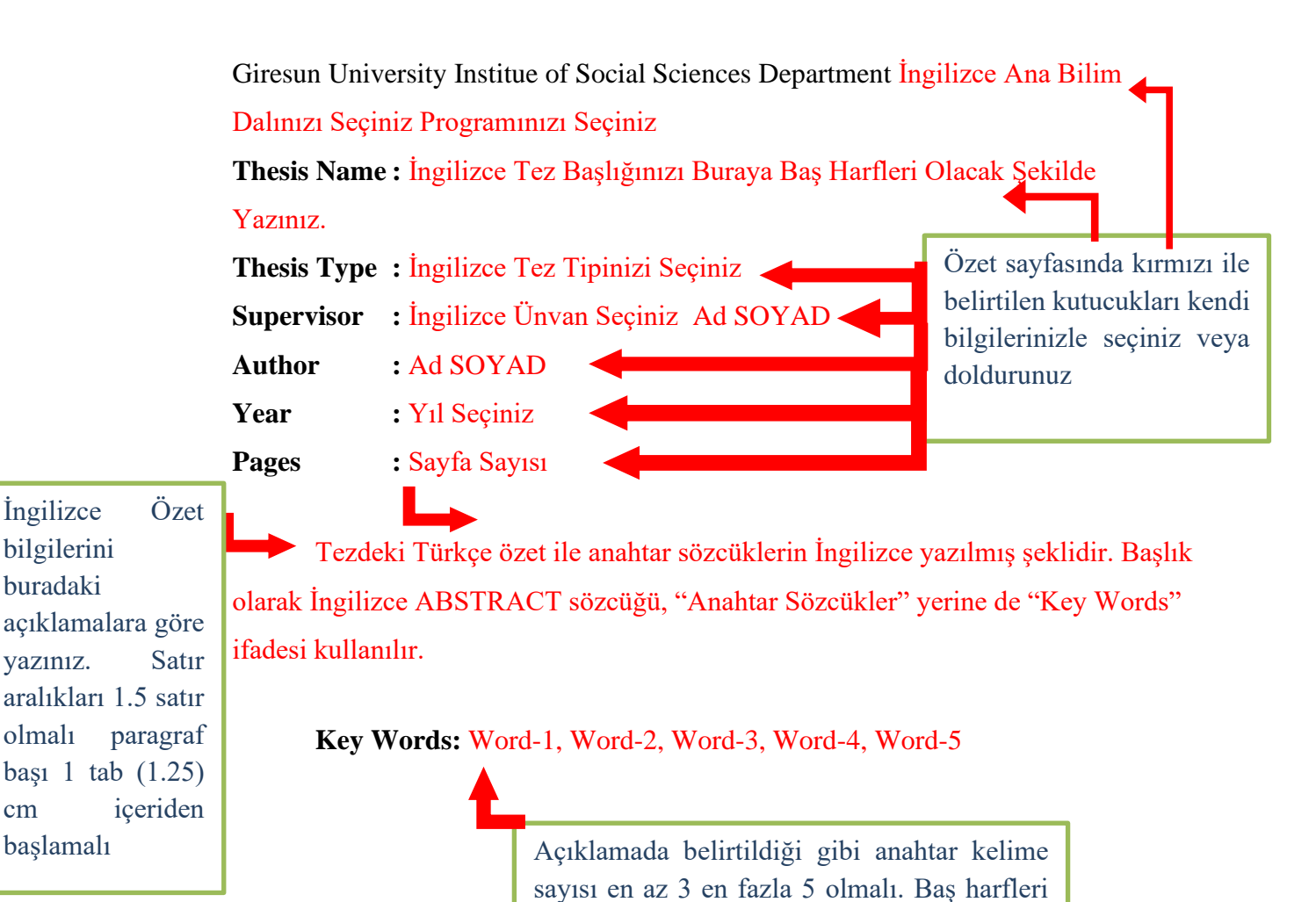

büyük aralarında virgül olmalı

## **SİMGELER VE KISALTMALAR LİSTESİ**

- <span id="page-8-0"></span>**AB :** Avrupa Birliği
- **BM :** Birleşmiş Milletler
- **ABD :** Amerika Birleşik Devletleri
- **BB :** Belediye Başkanı
- **MGM :** Meteoroloji Genel Müdürlüğü

Simgeler ve Kısaltmalar listesi açıklamada yazdığı şekilde yapılması gerekmektedir. Örnek Olarak birkaç kısaltma yazılmıştır. Açıklama ve örnekleri silip kendinize göre düzenleyebilirsiniz.

Tezde kısaltmalar kullanılmışsa, bunlar alfabetik sıraya göre alt alta dizilir. Her kısaltmanın karşısında kısaltmanın açık hali belirtilir (örnek için Tez Yazım Kılavuzuna bkz. Ek 7). Başlık ile ilk satır arasında BİR satır boşluk başlık altına sabitlenmiştir. Yazım stilini Times New Roman 12 punto olacak şekilde kısa yazılışları kalın açıklamaları normal ve kelimelerin baş harfleri büyük olarak yazınız. İki noktayı hizalamak için TAB tuşu ile ilerleyiniz. Bu açıklama satırlarını ve yukarıdaki örnek gösterimleri siliniz.

Satır araları ve başlıklar arası boşluklar olması gerektiği gibi düzenlenmiştir. Standart 1.5 satır aralığında olmalıdır.

Tablolar Listesi sayfasında sayfa numarası görünmelidir.

X

### **TABLOLAR LİSTESİ**

Tablolar listesi açıklamada yazdığı şekilde yapılması gerekmektedir. Örnek Olarak birkaç kısaltma yazılmıştır. Açıklama ve örnekleri silip kendinize göre düzenleyebilirsiniz.

<span id="page-9-0"></span>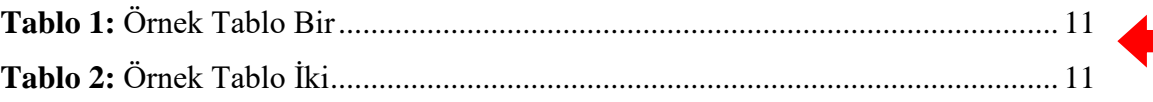

Tezde/Raporda tablo kullanılmışsa, ilgili tablo için dizin oluşturulur. Tablo başlıkları üst kısımda, kaynakları ise alt kısımda gösterilir (örnek için Tez Yazım Kılavuzuna bkz. Ek 8-9). Başlık ile ilk satır arasında BİR satır boşluk bırakınız. Bu açıklama satırlarını siliniz.

Tablolar listesi oluşturmak için; Başvurular>Şekiller tablosu ekle>resim yazısı etiketi=Tablo seçerek tamam diyebilirsiniz. Tablo listesi oluşturduktan sonra veya Güncelledikten sonra Tablo 1: dan sonrası koyu olmamalıdır.!!!

Tablolar listesini güncellemek için listenin bir yerine sağ tıklayıp, alanı güncelleştir ve tüm tabloyu güncelleştir diyebilirsiniz. Sonra koyu olan iki noktadan sonrasındaki yazıları normale çeviriniz.!!!

Satır araları ve başlıklar arası boşluklar olması gerektiği gibi düzenlenmiştir. Standart 1.5 satır aralığında olmalıdır.

#### XI

## **ŞEKİLLER LİSTESİ**

Şekiller listesi açıklamada yazdığı şekilde yapılması gerekmektedir. Örnek Olarak birkaç şekil örneği yazılmıştır. Açıklama ve örnekleri silip kendinize göre düzenleyebilirsiniz.

<span id="page-10-0"></span>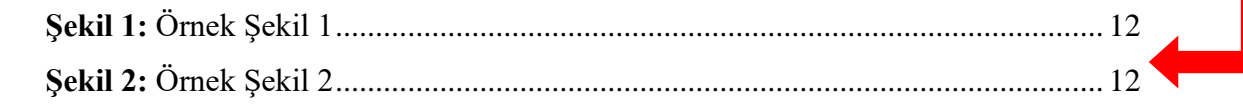

Tezde/Raporda şekil, grafik, harita vb. kullanılmışsa, ilgili şekil, grafik, harita vb. için dizin oluşturulur. Şekil, grafik ve harita başlıkları alt kısımda, kaynaklarıda alt kısımda gösterilir (örnek için Tez Yazım Kılavuzuna bkz. Ek 8-9). Başlık ile ilk satır arasında bir satır boşluk bırakınız.

Şekiller listesi oluşturmak için; Başvurular>Şekiller tablosu ekle>resim yazısı etiketi=Şekil seçerek tamam diyebilirsiniz. Şekil listesi oluşturduktan sonra veya Güncelledikten sonra Şekil 1: dan sonrası koyu olmamalıdır.!!!

Şekiller listesini güncellemek için listenin bir yerine sağ tıklayıp, alanı güncelleştir ve tüm tabloyu güncelleştir diyebilirsiniz.

#### **İçindekiler tablosu için Tez yazım kılavuzundaki açıklamalar aşağıdadır.**

Tezin içeriği hakkında başlıklar halinde bilgi veren içindekiler kısmı, Ek ..'te yer verilen örneğe göre Microsof Word'ün uygulaması kullanılarak hazırlanmalıdır. Ön sayfalar ve ana bölüm başlıklarının tümü büyük ve koyu olarak yazılmalı, alt başlıklar ise ilk harfi büyük ve normal şekilde yazılmalıdır (örnek için bkz. Ek 10).

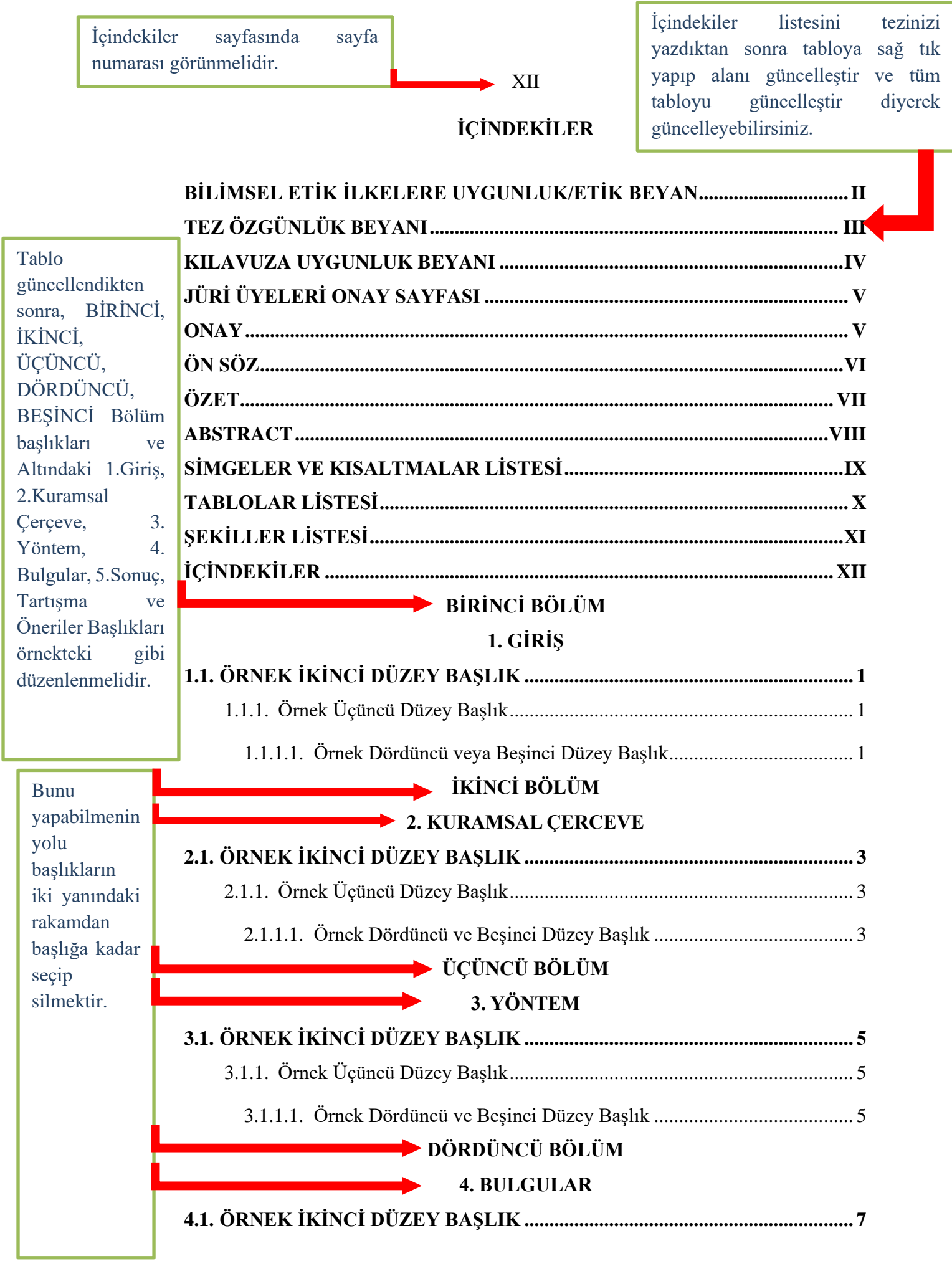

<span id="page-11-0"></span>f

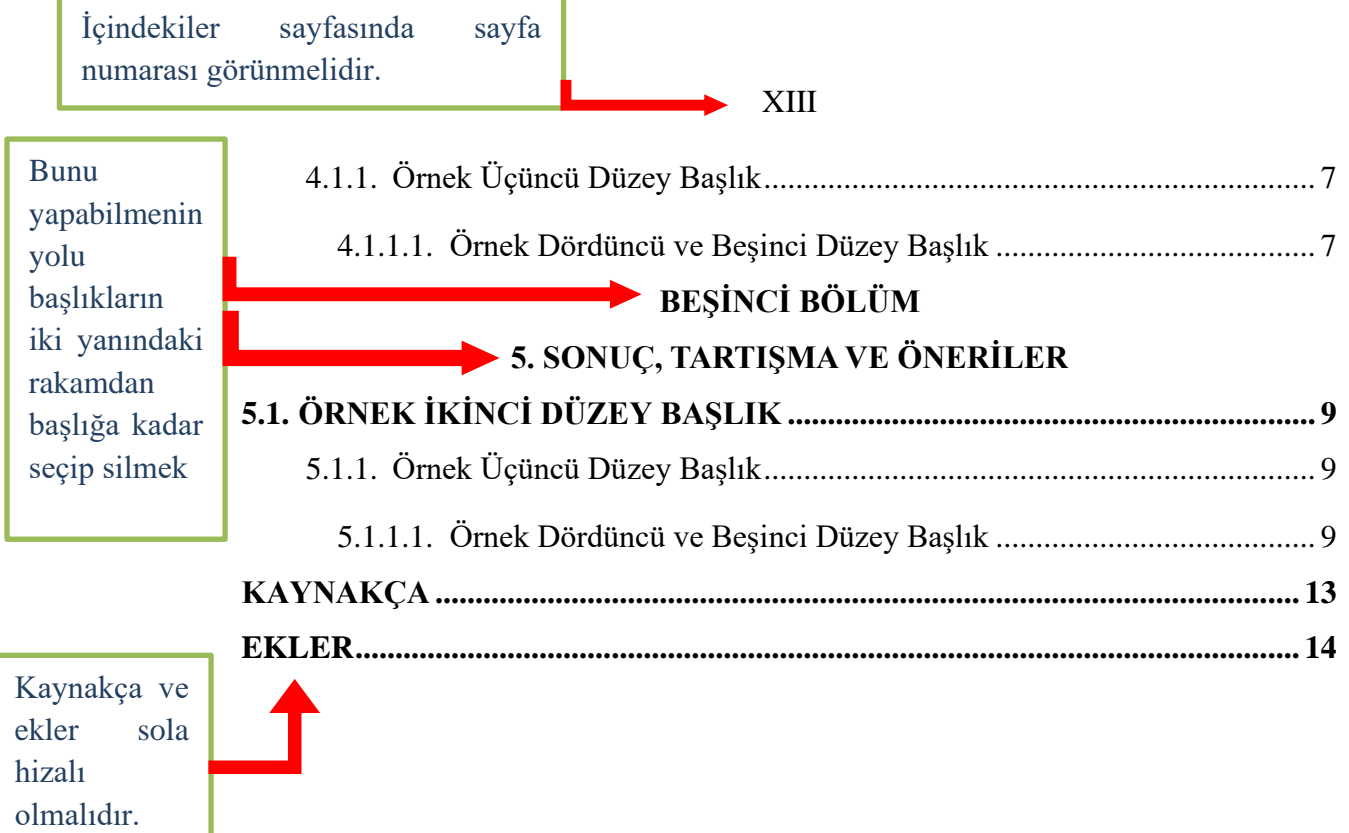

<span id="page-13-1"></span>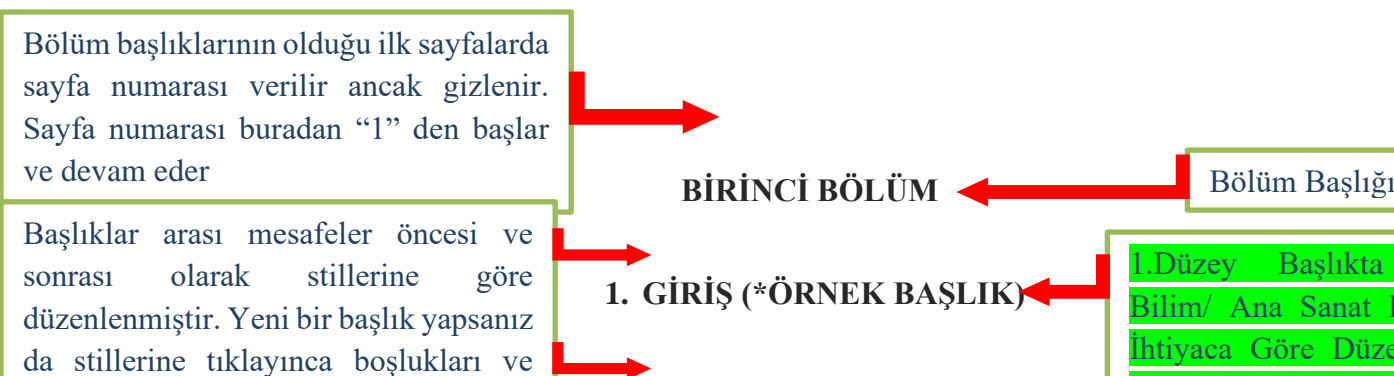

<span id="page-13-0"></span>**1.1. ÖRNEK İKİNCİ DÜZEY BAŞLIK** 1.Düzey Başlıkta Ana Bilim/ Ana Sanat Dalları İhtiyaca Göre Düzenleme ve Değişiklik Yapılabilir 2.Düzey Başlık başlık numaralarını otomatik verecektir.

2. Düzey başlık oluşturmak için açıklamaları okuyunuz

<span id="page-13-2"></span>İkinci düzey alt başlık yazmak için stiller bölümünden "SBE İKİNCİ DÜZEY BAŞLIK" stilini seçiniz. Örneğin 1. GİRİŞ bölümünün ilk 1.1 ALT BÖLÜM BAŞLIĞINI "1.1. ÖRNEK İKİNCİ DÜZEY BAŞLIK" olarak yazmak istiyoruz. Bunun için başlığı yazmak istediğiniz satıra numara vermeden "ÖRNEK İKİNCİ DÜZEY BAŞLIK" stilini seçiniz. Böylece istediğiniz alt başlık numarasıyla beraber yukarıda verildiği gibidir. **2. Düzey başlıklar kelimelerin bütün harfleri büyük, kalın(bolt), sola yaslı, Times New Roman ve 12 Punto olmalıdır.!!!**

## <span id="page-13-3"></span>**1.1.1. Örnek Üçüncü Düzey Başlık**

3.Düzey Başlık

3. Düzey başlık oluşturmak için açıklamaları okuyunuz

Üçüncü düzey alt başlık yazmak için stiller bölümünden "SBE ÜÇÜNCÜ DÜZEY BAŞLIK" stilini seçiniz. Örneğin 1. GİRİŞ bölümünün ilk 1.1.1. Alt Bölüm Başlığını "1.1.1. Örnek Üçüncü Düzey Başlık" olarak yazmak istiyoruz. Bunun için başlığı yazmak istediğiniz satıra numara vermeden "Örnek Üçüncü Düzey Başlık" stilini seçiniz. Böylece istediğiniz alt başlık numarasıyla beraber yukarıda verildiği gibidir. **3. Düzey başlıklar kelimelerin ilk harfleri büyük, kalın(bolt), sola yaslı, Times New Roman ve 12 Punto olmalıdır.!!!**

4. veya 5. **Düzey** başlık oluşturmak için açıklamaları okuyunuz

#### <span id="page-13-4"></span>**1.1.1.1. Örnek Dördüncü veya Beşinci Düzey Başlık**

4.veya 5.Düzey Başlık

Dördüncü veya beşinci düzey alt başlık yazmak için stiller bölümünden "SBE DÖRDÜNCÜ DÜZEY BAŞLIK" stilini seçiniz. Örneğin 1. GİRİŞ bölümünün ilk 1.1.1.1. Alt Bölüm Başlığını "1.1.1.1. Örnek Dördüncü veya Beşinci Düzey Başlık" olarak yazmak istiyoruz. Bunun için başlığı yazmak istediğiniz satıra numara vermeden "Örnek Dördüncü veya Beşinci Düzey Başlık" stilini seçiniz. Böylece

Bölüm başlıklarının haricindeki alt sayfalarda sayfa numaralarının yazılması gerekmektedir.

> istediğiniz alt başlık numarasıyla beraber yukarıda verildiği gibidir**. 4. veya 5. Düzey başlıkların sadece kelimelerin ilk harfleri büyük, kalın(bolt), sola yaslı, Times New Roman ve 12 punto olmalıdır.!!!**

 $\mathcal{D}$ 

Şablonda giriş bölümü için örnek olarak 3 farklı başlık çeşidi oluşturulmuş ve bunların stilleri stiller galerisinde açıklamalarında yazdığı gibi bulunmaktadır. Kendi teziniz için bu örnekleri kopyala yapıştır yaparak veya açıklamalardaki işlemleri takip ederek ihtiyacınız olan bütün başlıkları oluşturabilirsiniz. 1. Düzey başlıklar sabit olduğu için onlar düzenlenmiş olarak bulunmaktadır.

BİR ÖNCEKİ BÖLÜMDEN SONRA YENİ BÖLÜME GEÇİLDİĞİNDE HER ZAMAN YENİ BİR YFADAN BAŞLANMALIDIR.

Başlıklar arasındaki içerikleri yazarken dipnotlar, tablo, grafik, şekil isimleri haricinde bütün yazılar 12 punto Times New Roman iki yana yaslı ve paragraf başları mutlaka 1 Tab (1.25cm) içeriden başlamalıdır.

**Tez içerisinde Dipnotların kullanımı tez yazım kılavuzundaki gibidir.**  Metin içinde yer verilen açıklamalara fazladan detay verilme ihtiyacı duyulduğunda (APA yöntemiyle yazılan tezler için) Times New Roman 9 Punto büyüklüğünde dipnot yazılabilir. Metin içinde geçerli olan kaynak kullanma biçimleri, dipnot için de geçerli olmaktadır.

Bölüm başlıklarının olduğu ilk sayfalarda sayfa numarası verilir ancak gizlenir. Sayfa numarası buradan devam eder

Başlıklar arası mesafeler öncesi ve sonrası olarak stillerine göre düzenlenmiştir. Yeni bir başlık yapsanız da stillerine tıklayınca boşlukları ve başlık numaralarını otomatik verecektir.

<span id="page-15-1"></span><span id="page-15-0"></span>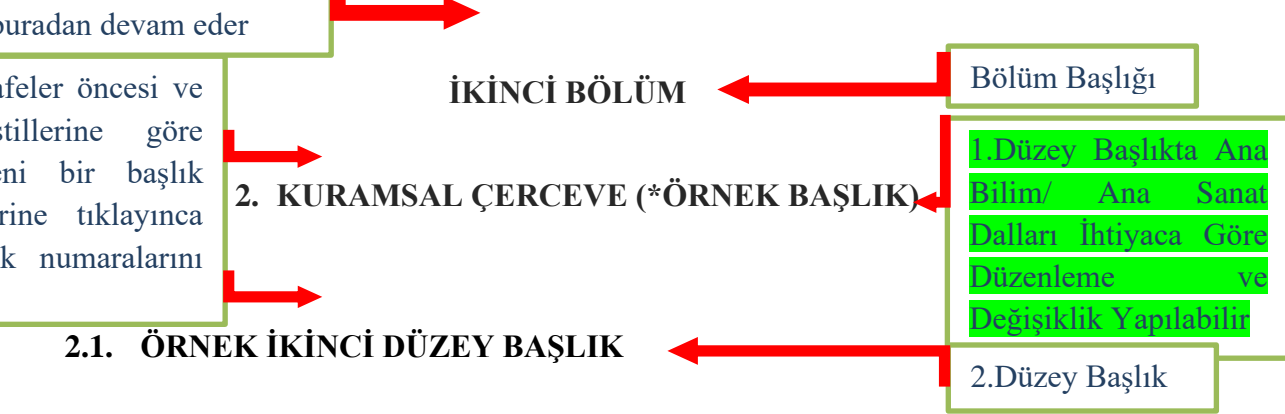

2. Düzey başlık oluşturmak için açıklamaları okuyunuz

<span id="page-15-2"></span>İkinci düzey alt başlık yazmak için stiller bölümünden "SBE İKİNCİ DÜZEY BAŞLIK" stilini seçiniz. Örneğin 2. KURUMSAL ÇERÇEVE bölümünün ilk 2.1 ALT BÖLÜM BAŞLIĞINI "2.1. ÖRNEK İKİNCİ DÜZEY BAŞLIK" olarak yazmak istiyoruz. Bunun için başlığı yazmak istediğiniz satıra numara vermeden "ÖRNEK İKİNCİ DÜZEY BAŞLIK" stilini seçiniz. Böylece istediğiniz alt başlık numarasıyla beraber yukarıda verildiği gibidir. **2. Düzey başlıklar kelimelerin bütün harfleri büyük, kalın(bolt), sola yaslı, Times New Roman ve 12 Punto olmalıdır.!!!**

## <span id="page-15-3"></span>**2.1.1. Örnek Üçüncü Düzey Başlık**

3.Düzey Başlık

3. Düzey başlık oluşturmak için açıklamaları okuyunuz

Üçüncü düzey alt başlık yazmak için stiller bölümünden "SBE ÜÇÜNCÜ DÜZEY BAŞLIK" stilini seçiniz. Örneğin 2. KURUMSAL ÇERÇEVE bölümünün ilk 2.1.1. Alt Bölüm Başlığını "2.1.1. Örnek Üçüncü Düzey Başlık" olarak yazmak istiyoruz. Bunun için başlığı yazmak istediğiniz satıra numara vermeden "Örnek Üçüncü Düzey Başlık" stilini seçiniz. Böylece istediğiniz alt başlık numarasıyla beraber yukarıda verildiği gibidir. **3.Düzey başlıklar kelimelerin ilk harfleri büyük, kalın(bolt), sola yaslı, Times New Roman ve 12 Punto olmalıdır!!!**

4. veya 5. **Düzey** başlık oluşturmak için açıklamaları okuyunuz

#### <span id="page-15-4"></span>**2.1.1.1.Örnek Dördüncü ve Beşinci Düzey Başlık**

4.veya 5.Düzey Başlık

Dördüncü veya beşinci düzey alt başlık yazmak için stiller bölümünden "SBE DÖRDÜNCÜ DÜZEY BAŞLIK" stilini seçiniz. Örneğin 2. KURUMSAL ÇERÇEVE bölümünün ilk 2.1.1.1. Alt Bölüm Başlığını "2.1.1.1. Örnek Dördüncü veya Beşinci Düzey Başlık" olarak yazmak istiyoruz. Bunun için başlığı yazmak istediğiniz satıra numara vermeden "Örnek Dördüncü veya Beşinci Düzey Başlık" stilini seçiniz.

Böylece istediğiniz alt başlık numarasıyla beraber yukarıda verildiği gibidir**. 4. veya 5. Düzey başlıkların sadece kelimelerin ilk harfleri büyük, kalın(bolt), sola yaslı, Times New Roman ve 12 punto olmalıdır.!!!**

4

Şablonda Kurumsal Çerçeve bölümü için örnek olarak 3 farklı başlık çeşidi oluşturulmuş ve bunların stilleri stiller galerisinde açıklamalarında yazdığı gibi bulunmaktadır. Kendi teziniz için bu örnekleri kopyala yapıştır yaparak veya açıklamalardaki işlemleri takip ederek ihtiyacınız olan bütün başlıkları oluşturabilirsiniz. 1. Düzey başlıklar sabit olduğu için onlar düzenlenmiş olarak bulunmaktadır.

BİR ÖNCEKİ BÖLÜMDEN SONRA YENİ BÖLÜME GEÇİLDİĞİNDE HER ZAMAN YENİ BİR *<u> SYFADAN BAŞLANMALIDIR.</u>* 

Başlıklar arasındaki içerikleri yazarken dipnotlar, tablo, grafik, şekil isimleri haricinde bütün yazılar 12 punto Times New Roman iki yana yaslı ve paragraf başları mutlaka 1 Tab (1.25cm) içeriden başlamalıdır.

**Tez içerisinde Dipnotların kullanımı tez yazım kılavuzundaki gibidir.**  Metin içinde yer verilen açıklamalara fazladan detay verilme ihtiyacı duyulduğunda (APA yöntemiyle yazılan tezler için) Times New Roman 9 Punto büyüklüğünde dipnot yazılabilir. Metin içinde geçerli olan kaynak kullanma biçimleri, dipnot için de geçerli olmaktadır.

Bölüm başlıklarının olduğu ilk sayfalarda sayfa numarası verilir ancak gizlenir. Sayfa numarası buradan devam eder

Başlıklar arası mesafeler öncesi ve sonrası olarak stillerine göre düzenlenmiştir. Yeni bir başlık yapsanız da stillerine tıklayınca boşlukları ve başlık numaralarını otomatik verecektir.

<span id="page-17-1"></span><span id="page-17-0"></span>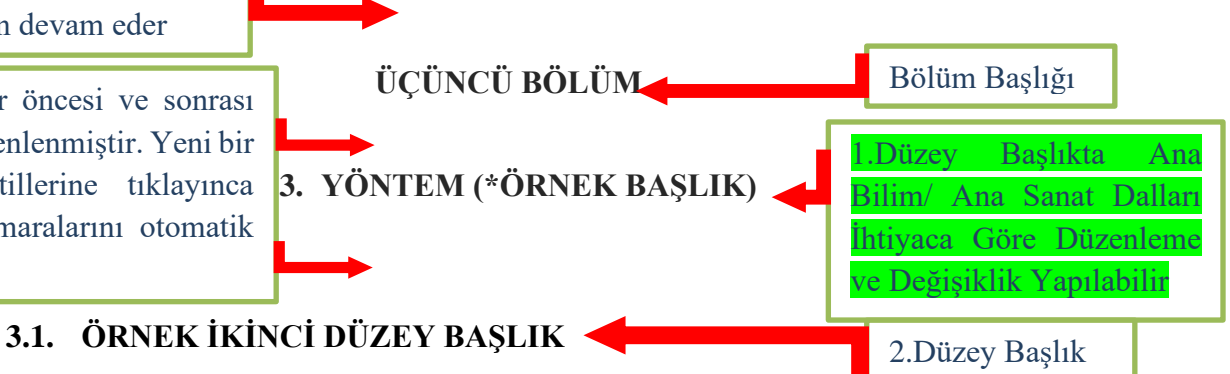

## 2. Düzey başlık oluşturmak için açıklamaları okuyunuz

<span id="page-17-2"></span>İkinci düzey alt başlık yazmak için stiller bölümünden "SBE İKİNCİ DÜZEY BAŞLIK" stilini seçiniz. Örneğin 3. YÖNTEM bölümünün ilk 3.1 ALT BÖLÜM BAŞLIĞINI "3.1. ÖRNEK İKİNCİ DÜZEY BAŞLIK" olarak yazmak istiyoruz. Bunun için başlığı yazmak istediğiniz satıra numara vermeden "ÖRNEK İKİNCİ DÜZEY BAŞLIK" stilini seçiniz. Böylece istediğiniz alt başlık numarasıyla beraber yukarıda verildiği gibidir. **2. Düzey başlıklar kelimelerin bütün harfleri büyük, kalın(bolt), sola yaslı, Times New Roman ve 12 Punto olmalıdır.!!!**

## <span id="page-17-3"></span>**3.1.1. Örnek Üçüncü Düzey Başlık**

3.Düzey Başlık

3. Düzey başlık oluşturmak için açıklamaları okuyunuz

Üçüncü düzey alt başlık yazmak için stiller bölümünden "SBE ÜÇÜNCÜ DÜZEY BAŞLIK" stilini seçiniz. Örneğin 3. YÖNTEM bölümünün ilk 3.1 ALT BÖLÜM BAŞLIĞINI "3.1.1. Alt Bölüm Başlığını "3.1.1. Örnek Üçüncü Düzey Başlık" olarak yazmak istiyoruz. Bunun için başlığı yazmak istediğiniz satıra numara vermeden "Örnek Üçüncü Düzey Başlık" stilini seçiniz. Böylece istediğiniz alt başlık numarasıyla beraber yukarıda verildiği gibidir. **3. Düzey başlıklar kelimelerin ilk harfleri büyük, kalın(bolt), sola yaslı, Times New Roman ve 12 Punto olmalıdır.!!!**

#### <span id="page-17-4"></span>**3.1.1.1.Örnek Dördüncü ve Beşinci Düzey Başlık**

4.veya 5.Düzey Başlık

4. veya 5. **Düzey** başlık oluşturmak için açıklamaları okuyunuz

Dördüncü veya beşinci düzey alt başlık yazmak için stiller bölümünden "SBE DÖRDÜNCÜ DÜZEY BAŞLIK" stilini seçiniz. Örneğin 3. YÖNTEM bölümünün ilk 3.1.1.1. ALT BÖLÜM BAŞLIĞINI "3.1.1.1. Alt Bölüm Başlığını "3.1.1.1. Örnek Dördüncü veya Beşinci Düzey Başlık" olarak yazmak istiyoruz. Bunun için başlığı yazmak istediğiniz satıra numara vermeden "Örnek Dördüncü veya Beşinci Düzey

Başlık" stilini seçiniz. Böylece istediğiniz alt başlık numarasıyla beraber yukarıda verildiği gibidir**. 4. veya 5. Düzey başlıkların sadece kelimelerin ilk harfleri büyük, kalın(bolt), sola yaslı, Times New Roman ve 12 punto olmalıdır.!!!**

Şablonda Kurumsal Çerçeve bölümü için örnek olarak 3 farklı başlık çeşidi oluşturulmuş ve bunların stilleri stiller galerisinde açıklamalarında yazdığı gibi bulunmaktadır. Kendi teziniz için bu örnekleri kopyala yapıştır yaparak veya açıklamalardaki işlemleri takip ederek ihtiyacınız olan bütün başlıkları oluşturabilirsiniz. 1. Düzey başlıklar sabit olduğu için onlar düzenlenmiş olarak bulunmaktadır.

# BİR ÖNCEKİ BÖLÜMDEN SONRA YENİ BÖLÜME GEÇİLDİĞİNDE HER ZAMAN YENİ BİR SAYFADAN BAŞLANMALIDIR.

Başlıklar arasındaki içerikleri yazarken dipnotlar, tablo, grafik, şekil isimleri haricinde bütün yazılar 12 punto Times New Roman iki yana yaslı ve paragraf başları mutlaka 1 Tab (1.25cm) içeriden başlamalıdır.

## **Tez içerisinde Dipnotların kullanımı tez yazım kılavuzundaki gibidir.**

Metin içinde yer verilen açıklamalara fazladan detay verilme ihtiyacı duyulduğunda (APA yöntemiyle yazılan tezler için) Times New Roman 9 Punto büyüklüğünde dipnot yazılabilir. Metin içinde geçerli olan kaynak kullanma biçimleri, dipnot için de geçerli olmaktadır.

Bölüm başlıklarının olduğu ilk sayfalarda sayfa numarası verilir ancak gizlenir. Sayfa numarası buradan devam eder

<span id="page-19-0"></span>Başlıklar arası mesafeler öncesi ve sonrası olarak stillerine göre düzenlenmiştir. Yeni bir başlık yapsanız da stillerine tıklayınca boşlukları ve başlık numaralarını otomatik verecektir.

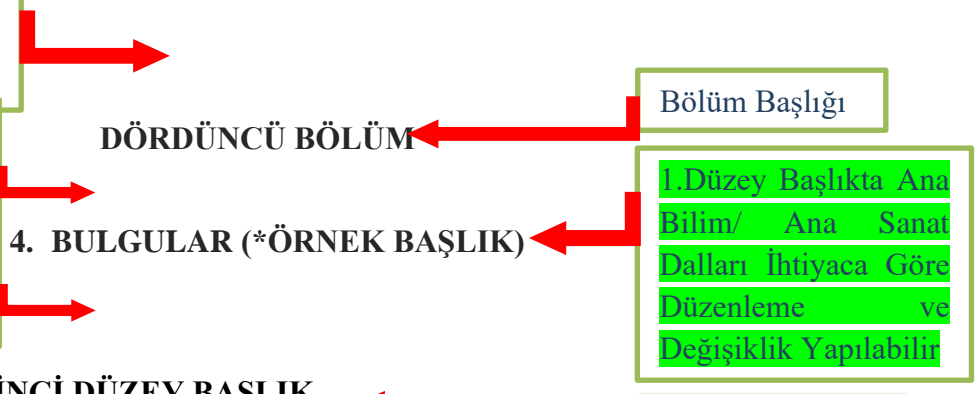

## <span id="page-19-2"></span><span id="page-19-1"></span>**4.1. ÖRNEK İKİNCİ DÜZEY BAŞLIK**

2. Düzey başlık oluşturmak için açıklamaları okuyunuz

İkinci düzey alt başlık yazmak için stiller bölümünden "SBE İKİNCİ DÜZEY BAŞLIK" stilini seçiniz. Örneğin 4. BULGULAR bölümünün ilk 4.1 ALT BÖLÜM BAŞLIĞINI "4.1. ÖRNEK İKİNCİ DÜZEY BAŞLIK" olarak yazmak istiyoruz. Bunun için başlığı yazmak istediğiniz satıra numara vermeden "ÖRNEK İKİNCİ DÜZEY BAŞLIK" stilini seçiniz. Böylece istediğiniz alt başlık numarasıyla beraber yukarıda verildiği gibidir. **2. Düzey başlıklar kelimelerin bütün harfleri büyük, kalın(bolt), sola yaslı, Times New Roman ve 12 Punto olmalıdır.!!!**

## <span id="page-19-3"></span>**4.1.1. Örnek Üçüncü Düzey Başlık**

3.Düzey Başlık

2.Düzey Başlık

3. Düzey başlık oluşturmak için açıklamaları okuyunuz

Üçüncü düzey alt başlık yazmak için stiller bölümünden "SBE ÜÇÜNCÜ DÜZEY BAŞLIK" stilini seçiniz. Örneğin 4. BULGULAR bölümünün ilk 4.1 ALT BÖLÜM BAŞLIĞINI "4.1.1. Alt Bölüm Başlığını "4.1.1. Örnek Üçüncü Düzey Başlık" olarak yazmak istiyoruz. Bunun için başlığı yazmak istediğiniz satıra numara vermeden "Örnek Üçüncü Düzey Başlık" stilini seçiniz. Böylece istediğiniz alt başlık numarasıyla beraber yukarıda verildiği gibidir. **3. Düzey başlıklar kelimelerin ilk harfleri büyük, kalın(bolt), sola yaslı, Times New Roman ve 12 Punto olmalıdır.!!!**

4. veya 5. **Düzey** başlık oluşturmak için açıklamaları okuyunuz

#### <span id="page-19-4"></span>**4.1.1.1.Örnek Dördüncü ve Beşinci Düzey Başlık**

4.veya 5.Düzey Başlık

Dördüncü veya beşinci düzey alt başlık yazmak için stiller bölümünden "SBE DÖRDÜNCÜ DÜZEY BAŞLIK" stilini seçiniz. Örneğin 4. BULGULAR bölümünün ilk 4.1.1.1. ALT BÖLÜM BAŞLIĞINI "4.1.1.1. Alt Bölüm Başlığını "4.1.1.1. Örnek Dördüncü veya Beşinci Düzey Başlık" olarak yazmak istiyoruz. Bunun için başlığı yazmak istediğiniz satıra numara vermeden "Örnek Dördüncü veya Beşinci Düzey

8

Başlık" stilini seçiniz. Böylece istediğiniz alt başlık numarasıyla beraber yukarıda verildiği gibidir**. 4. veya 5. Düzey başlıkların sadece kelimelerin ilk harfleri büyük, kalın(bolt), sola yaslı, Times New Roman ve 12 punto olmalıdır.!!!**

Şablonda Kurumsal Çerçeve bölümü için örnek olarak 3 farklı başlık çeşidi oluşturulmuş ve bunların stilleri stiller galerisinde açıklamalarında yazdığı gibi bulunmaktadır. Kendi teziniz için bu örnekleri kopyala yapıştır yaparak veya açıklamalardaki işlemleri takip ederek ihtiyacınız olan bütün başlıkları oluşturabilirsiniz. 1. Düzey başlıklar sabit olduğu için onlar düzenlenmiş olarak bulunmaktadır.

# BİR ÖNCEKİ BÖLÜMDEN SONRA YENİ BÖLÜME GEÇİLDİĞİNDE HER ZAMAN YENİ BİR AYFADAN BAŞLANMALIDIR.

Başlıklar arasındaki içerikleri yazarken dipnotlar, tablo, grafik, şekil isimleri haricinde bütün yazılar 12 punto Times New Roman iki yana yaslı ve paragraf başları mutlaka 1 Tab (1.25cm) içeriden başlamalıdır.

## **Tez içerisinde Dipnotların kullanımı tez yazım kılavuzundaki gibidir.**

Metin içinde yer verilen açıklamalara fazladan detay verilme ihtiyacı duyulduğunda (APA yöntemiyle yazılan tezler için) Times New Roman 9 Punto büyüklüğünde dipnot yazılabilir. Metin içinde geçerli olan kaynak kullanma biçimleri, dipnot için de geçerli olmaktadır.

Bölüm başlıklarının olduğu ilk sayfalarda sayfa numarası verilir ancak gizlenir. Sayfa numarası

<span id="page-21-1"></span><span id="page-21-0"></span>Başlıklar arası mesafeler öncesi ve sonrası olarak stillerine göre düzenlenmiştir. Yeni bir başlık yapsanız da stillerine tıklayınca boşlukları ve başlık numaralarını otomatik verecektir.

2. Düzey başlık oluşturmak için açıklamaları okuyunuz

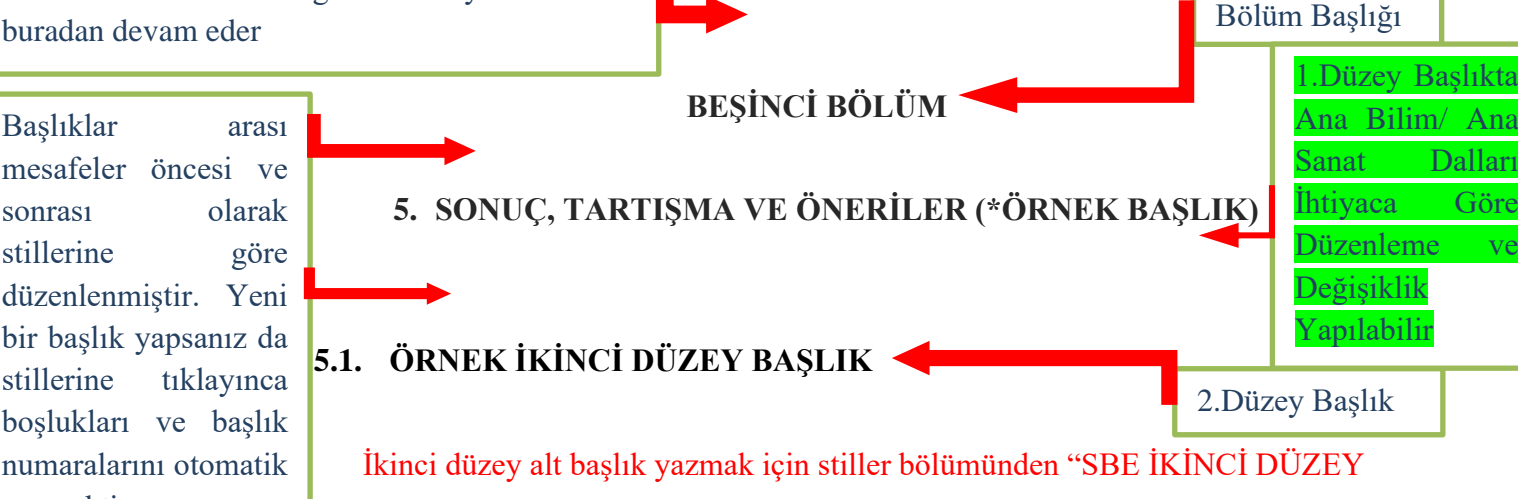

<span id="page-21-2"></span>SLIK" stilini seçiniz. Örneğin 5. SONUÇ, TARTIŞMA VE ÖNERİLER bölümünün ilk 5.1 ALT BÖLÜM BAŞLIĞINI "5.1. ÖRNEK İKİNCİ DÜZEY BAŞLIK" olarak yazmak istiyoruz. Bunun için başlığı yazmak istediğiniz satıra numara vermeden "ÖRNEK İKİNCİ DÜZEY BAŞLIK" stilini seçiniz. Böylece istediğiniz alt başlık numarasıyla beraber yukarıda verildiği gibidir. **2. Düzey başlıklar kelimelerin bütün harfleri büyük, kalın(bolt), sola yaslı, Times New Roman ve 12 Punto olmalıdır.!!!**

<span id="page-21-3"></span>**5.1.1. Örnek Üçüncü Düzey Başlık**

3. Düzey başlık oluşturmak için açıklamaları okuyunuz

Üçüncü düzey alt başlık yazmak için stiller bölümünden "SBE ÜÇÜNCÜ DÜZEY BAŞLIK" stilini seçiniz. Örneğin 5. SONUÇ, TARTIŞMA VE ÖNERİLER bölümünün ilk 5.1 ALT BÖLÜM BAŞLIĞINI "5.1.1. Alt Bölüm Başlığını "5.1.1. Örnek Üçüncü Düzey Başlık" olarak yazmak istiyoruz. Bunun için başlığı yazmak istediğiniz satıra numara vermeden "Örnek Üçüncü Düzey Başlık" stilini seçiniz. Böylece istediğiniz alt başlık numarasıyla beraber yukarıda verildiği gibidir. **3. Düzey başlıklar kelimelerin ilk harfleri büyük, kalın(bolt), sola yaslı, Times New Roman ve 12 Punto olmalıdır.!!!**

> 4.veya 5.Düzey Başlık

3.Düzey Başlık

4. veya 5. **Düzey** başlık oluşturmak için açıklamaları okuyunuz

#### <span id="page-21-4"></span>**5.1.1.1.Örnek Dördüncü ve Beşinci Düzey Başlık**

Dördüncü veya beşinci düzey alt başlık yazmak için stiller bölümünden "SBE DÖRDÜNCÜ DÜZEY BAŞLIK" stilini seçiniz. Örneğin 5. SONUÇ, TARTIŞMA VE ÖNERİLER bölümünün ilk 5.1.1.1. ALT BÖLÜM BAŞLIĞINI "5.1.1.1. Alt Bölüm Başlığını "5.1.1.1. Örnek Dördüncü veya Beşinci Düzey Başlık" olarak yazmak istiyoruz. Bunun için başlığı yazmak istediğiniz satıra numara vermeden "Örnek Dördüncü veya Beşinci Düzey Başlık" stilini seçiniz. Böylece istediğiniz alt başlık numarasıyla beraber yukarıda verildiği gibidir**. 4. veya 5. Düzey başlıkların sadece kelimelerin ilk harfleri büyük, kalın(bolt), sola yaslı, Times New Roman ve 12 punto olmalıdır.!!!**

Şablonda Kurumsal Çerçeve bölümü için örnek olarak 3 farklı başlık çeşidi oluşturulmuş ve bunların stilleri stiller galerisinde açıklamalarında yazdığı gibi bulunmaktadır. Kendi teziniz için bu örnekleri kopyala yapıştır yaparak veya açıklamalardaki işlemleri takip ederek ihtiyacınız olan bütün başlıkları oluşturabilirsiniz. 1. Düzey başlıklar sabit olduğu için onlar düzenlenmiş olarak bulunmaktadır.

# BİR ÖNCEKİ BÖLÜMDEN SONRA YENİ BÖLÜME GEÇİLDİĞİNDE HER ZAMAN YENİ BİR SAYFADAN BAŞLANMALIDIR.

Başlıklar arasındaki içerikleri yazarken dipnotlar, tablo, grafik, şekil isimleri haricinde bütün yazılar 12 punto Times New Roman iki yana yaslı ve paragraf başları mutlaka 1 Tab (1.25cm) içeriden başlamalıdır.

## **Tez içerisinde Dipnotların kullanımı tez yazım kılavuzundaki gibidir.**

Metin içinde yer verilen açıklamalara fazladan detay verilme ihtiyacı duyulduğunda (APA yöntemiyle yazılan tezler için) Times New Roman 9 Punto büyüklüğünde dipnot yazılabilir. Metin içinde geçerli olan kaynak kullanma biçimleri, dipnot için de geçerli olmaktadır.

10

Tablo isimleri tablonun üstüne ve ortalı şekilde örnekteki gibi yazılmalıdır. Tablo sırasını otomatik verebilmek için aşağıdaki kırmızı yazan açıklamaları okuyunuz

Tablo içeriği başlıklar koyu 10 punto alt listeler normal 10 punto olmalıdır. Hücre kenarlıkları sadece tablo başlıkları altında ve tablo en alt ve üstünde bulunmalıdır.

Sayfa numarası buradan devam eder

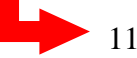

**Tablo 1: Örnek tablo bir**

<span id="page-23-0"></span>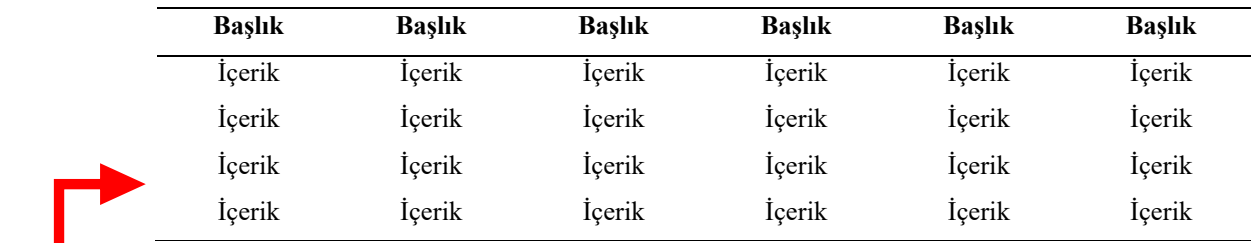

**Kaynak:** Giresun Üniversitesi, 2020: 28.

Tablo kaynağı kullanımı örnekteki gibidir.

**Tablo 2: Örnek tablo iki**

<span id="page-23-1"></span>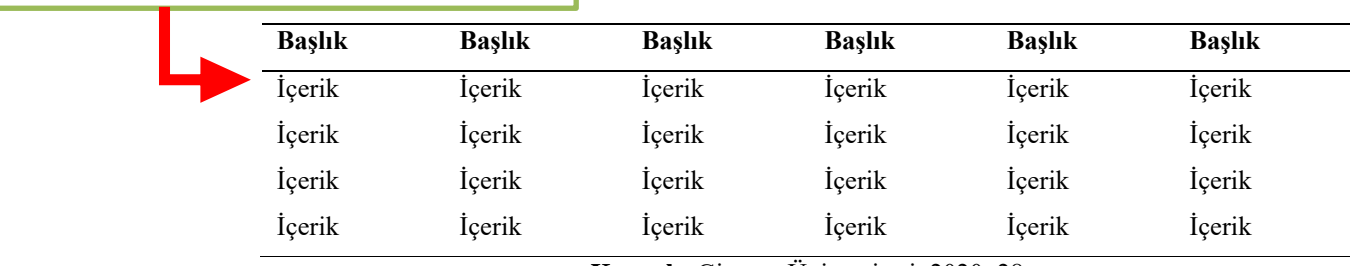

**Kaynak:** Giresun Üniversitesi, 2020: 28.

#### **Tablo kullanımı**

Metin içinde kullanılan tablo, metin ve sayfa bütünlüğünü bozmayacak şekilde yer verilmelidir.

Tablo başlık yazısı, tablonun üstünde ortalanmış biçimde, Times New Roman 10 punto yazı büyüklüğünde örnekteki gibi kalın yazılmalıdır. Eğer metnin içinde birden fazla şekil yer alıyorsa numaralı olarak verilmelidir. Tablonun adı belirtildikten sonra, tablo bir başka kaynaktan alınmış ise, alıntı yapılan kaynağa gönderme yapılır. Şekil içi yazı büyüklüğü 10 punto değerinde olmalıdır.

Bir tabloya tablo numarası ve açıklaması eklemek için Başvurular sekmesinde, resim yazısı ekle diyerek etiket tablo seçildikten sonra üst kutucukta gelen tablo ve numaranın devamına ": Örnek Tablo Dört" (Tablo Adı) yazınız. Daha sonra Tablolar listesini güncelleyebilirsiniz.

Tablolar metin içinde, tablo yazısı tablonun üstünde, koyu ve numaralandırılarak verilmeli, içeriği tablo numarasının yanında başlık olarak açıklanmalıdır. Tablo başlıklarının sadece ilk harfleri büyük olarak düzenlenmelidir. Tabloların sağına ya da soluna herhangi bir yazı yazılmamalıdır. Tablo başlığı ve içeriği de Times New Roman 10 yazı büyüklüğünde olmalıdır.

<span id="page-24-0"></span>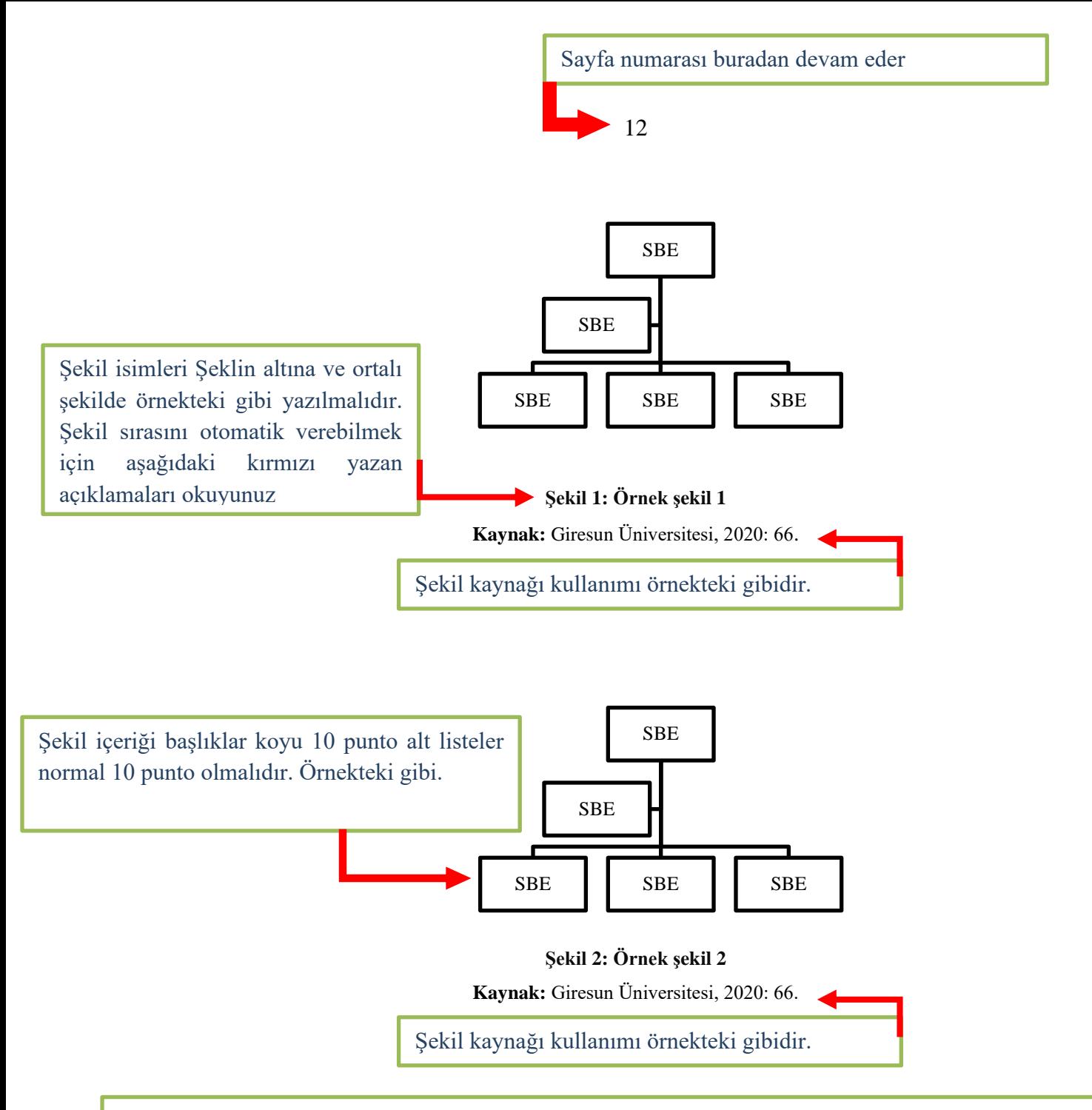

#### <span id="page-24-1"></span>**Tablo/Şekil/Grafik ve Fotoğraf/Resim/Harita/Plan kullanımı**

Metin içinde şekil, grafik gibi kullanımlar, metin ve sayfa bütünlüğünü bozmayacak şekilde yer verilmelidir.

Şekil/Grafik ve Fotoğraf/Resim/Harita/Plan başlık yazısı, şeklin altında ortalanmış biçimde, Times New Roman 10 yazı büyüklüğünde örnekteki gibi yazılmalıdır. Eğer metnin içinde birden fazla şekil yer alıyorsa numaralı olarak verilmelidir. Şeklin adı belirtildikten sonra, şekil bir başka kaynaktan alınmış ise, alıntı yapılan kaynağa gönderme yapılır. Şekil içi yazı büyüklüğü 10 punto değerinde olmalıdır.

Bir sayfaya şekil numara ve açıklaması eklemek için Başvurular sekmesinde, resim yazısı ekle diyerek etiket şekil seçildikten sonra üst kutucukta gelen şekil ve numaranın devamına ": Örnek Şekil Dört" (ŞekilAdı) yazınız. Daha sonra Şekiller listesini güncelleyebilirsiniz.

Şekiller metin içinde, şekil yazısı şeklin Altında, Örnekteki gibi ve numaralandırılarak verilmeli, içeriği şekil numarasının yanında başlık olarak açıklanmalıdır. Şekil başlıklarının sadece ilk harfleri büyük olarak düzenlenmelidir. Şekillerin sağına ya da soluna herhangi bir yazı yazılmamalıdır. Şekil başlığı ve içeriği de Times New Roman 10 yazı büyüklüğünde olmalıdır.

Sayfa numarası buradan devam eder

Kaynakça yazımı için Açıklamaları ve Tez yazım kılavuzunu okuyunuz

## **KAYNAKÇA**

13

<span id="page-25-0"></span>Bilimsel bilgi üretiminin en önemli parçalarından biri de kaynak göstermedir. Tezde, başka kaynaklardan yapılan alıntılar ya aynen aktarılır ya da özü değiştirilmemek kaydıyla tezi yapanın kendi cümleleriyle verilir. Her iki durumda da alıntı yapılan kaynağa (metin, tablo, şekil ve benzeri dâhil) mutlaka atıfta bulunulmalıdır. Bilimsel araştırmalarda kaynak gösterme, bilim ahlakının bir gereği olduğu kadar, araştırmanın doğruluk ve güvenilirliğinin de bir kanıtı sayılmaktadır (Seyidoğlu, 2003: 195). Bu nedenle tercih edilen yöntemin özelliklerini itinayla uygulamak gerekmektedir. Bilimsel çalışmalarda yaygın olarak kullanılan üç kaynak gösterme yöntemi bulunmaktadır. Bunlardan birincisi, klasik yöntem olarak da ifade edilen dipnotlu (Chicago) yöntemdir. İkincisi paragraf içi kaynak gösterme olarak da ifade edilen APA (*American Psychological Association)* yöntemidir. Üçüncüsü ise İSNAD'dır. Bu kılavuzda, yaygın kullanımı nedeniyle ilk iki yöntemin nasıl uygulanacağına dair bilgilere yer verilmektedir. Diğer taraftan İSNAD referans sistemi için hazırlanmış bir kılavuz bulunması nedeniyle ayrıca yer verilmemiştir. Kılavuza ulaşmak için verilen bağlantı [\(https://www.isnadsistemi.org/download/isnad-2-yazim](https://www.isnadsistemi.org/download/isnad-2-yazim-kilavuzu/)[kilavuzu/\)](https://www.isnadsistemi.org/download/isnad-2-yazim-kilavuzu/) takip edilebilir. Lisansüstü tezlerde üç yöntemden biri tercih edilmelidir. Belirtmek gerekir ki tercih edilen yönteme sadık kalınmalı, farklı yöntemleri aynı anda kullanarak karışıklığa mahal verilmemelidir.

Sayfa numarası buradan devam eder

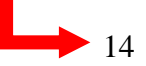

Ek yazımları örnekteki gibidir.

**EKLER**

<span id="page-26-0"></span>**EK-1 :** Ali Sururi Efendi'nin Seçim Mazbatası

**EK-2 :** Ali Sururi Efendi'nin Hal Tercümesi

Tezde, metnin akışını bölen, okuyucunun dikkatini dağıtan çok sayıda belge, veri veya görsel kullanılmak isteniyorsa, bunlar metin sonunda Ekler başlığı altında yer verilmelidir. Eklerin kullanımı her bir kaynak türüne, Ek 1, Ek 2, Ek 3 gibi ayrı bir başlık verilerek uygulanmalıdır.

Tez basımı için dış kapak örnekleri tez yazım kılavuzunda bulunmaktadır.

[TEZ YAZIM KILAVUZUNA ULAŞMAK İÇİN TIKLAYINIZ](https://sbe.giresun.edu.tr/tr/page/tez-yazim-kilavuzu/9898)